# iAd Programming Guide

**User Experience**

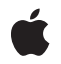

**2010-11-15**

### á

Apple Inc. © 2010 Apple Inc. All rights reserved.

No part of this publication may be reproduced, stored in a retrieval system, or transmitted, in any form or by any means, mechanical, electronic, photocopying, recording, or otherwise, without prior written permission of Apple Inc., with the following exceptions: Any person is hereby authorized to store documentation on a single computer for personal use only and to print copies of documentation for personal use provided that the documentation contains Apple's copyright notice.

The Apple logo is a trademark of Apple Inc.

Use of the "keyboard" Apple logo (Option-Shift-K) for commercial purposes without the prior written consent of Apple may constitute trademark infringement and unfair competition in violation of federal and state laws.

No licenses, express or implied, are granted with respect to any of the technology described in this document. Apple retains all intellectual property rights associated with the technology described in this document. This document is intended to assist application developers to develop applications only for Apple-labeled computers.

Every effort has been made to ensure that the information in this document is accurate. Apple is not responsible for typographical errors.

Apple Inc. 1 Infinite Loop Cupertino, CA 95014 408-996-1010

iAd is a service mark of Apple Inc.

Apple, the Apple logo, iPhone, Objective-C, and Safari are trademarks of Apple Inc., registered in the United States and other countries.

iPad is a trademark of Apple Inc.

IOS is a trademark or registered trademark of Cisco in the U.S. and other countries and is used under license.

Simultaneously published in the United States and Canada.

**Even though Apple has reviewed this document, APPLE MAKESNOWARRANTYOR REPRESENTATION, EITHER EXPRESS OR IMPLIED, WITH RESPECT TO THIS DOCUMENT, ITS QUALITY, ACCURACY, MERCHANTABILITY,OR FITNESS FOR A PARTICULAR** **PURPOSE. AS A RESULT, THIS DOCUMENT IS PROVIDED "AS IS," AND YOU, THE READER, ARE ASSUMING THE ENTIRE RISK AS TO ITS QUALITY AND ACCURACY.**

**IN NO EVENT WILL APPLE BE LIABLE FOR DIRECT, INDIRECT, SPECIAL, INCIDENTAL, OR CONSEQUENTIALDAMAGES RESULTINGFROM ANY DEFECT OR INACCURACY IN THIS DOCUMENT, even if advised of the possibility of such damages.**

**THE WARRANTY AND REMEDIES SET FORTH ABOVE ARE EXCLUSIVE AND IN LIEU OF ALL OTHERS, ORAL OR WRITTEN, EXPRESS OR IMPLIED. No Apple dealer, agent, or employee is authorized to make any modification, extension, or addition to this warranty.**

**Some states do not allow the exclusion orlimitation of implied warranties or liability for incidental or consequential damages, so the above limitation or** exclusion may not apply to you. This warranty gives<br>you specific legal rights, and you may also have<br>other rights which vary from state to state.

# **Contents**

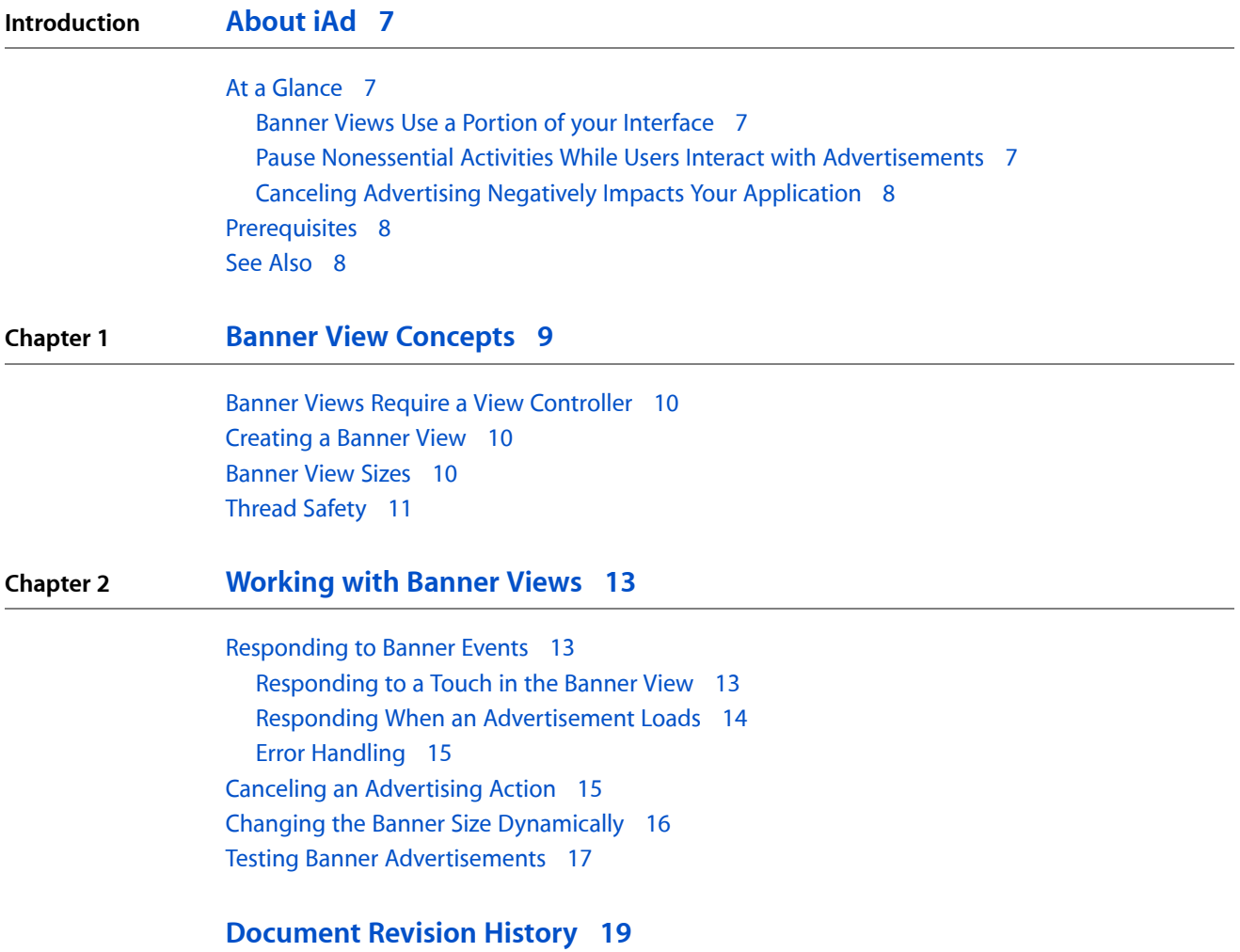

**CONTENTS**

# Figures and Listings

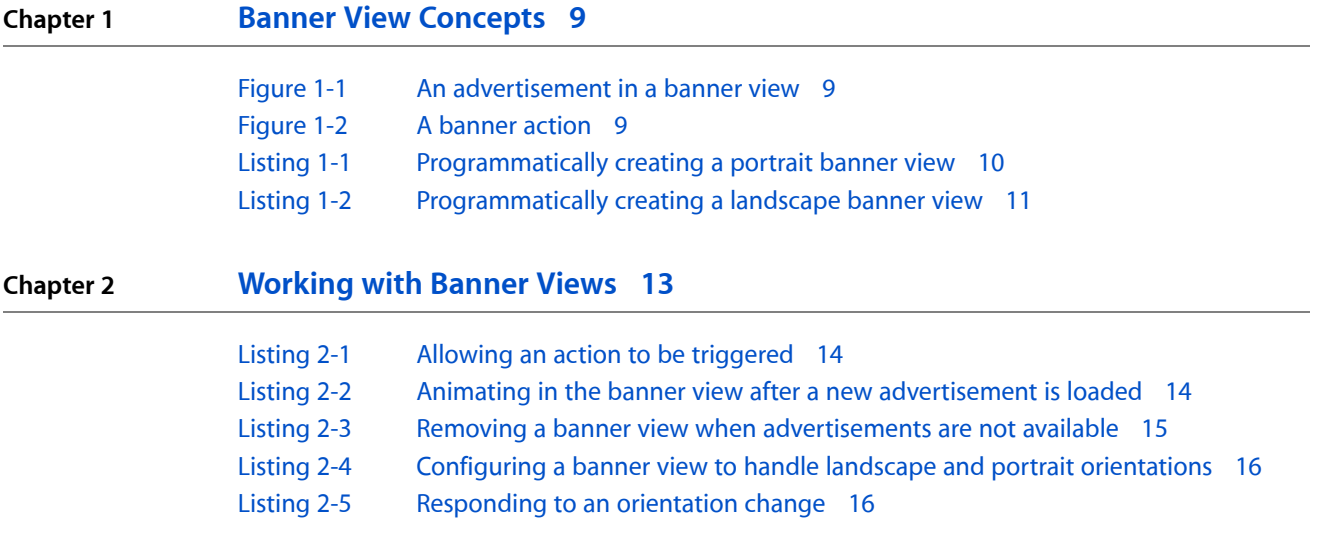

**FIGURES AND LISTINGS**

# <span id="page-6-0"></span>About iAd

iAd allows your applications to display advertising to the user. You are paid when users see and interact with the advertisements displayed by your application.

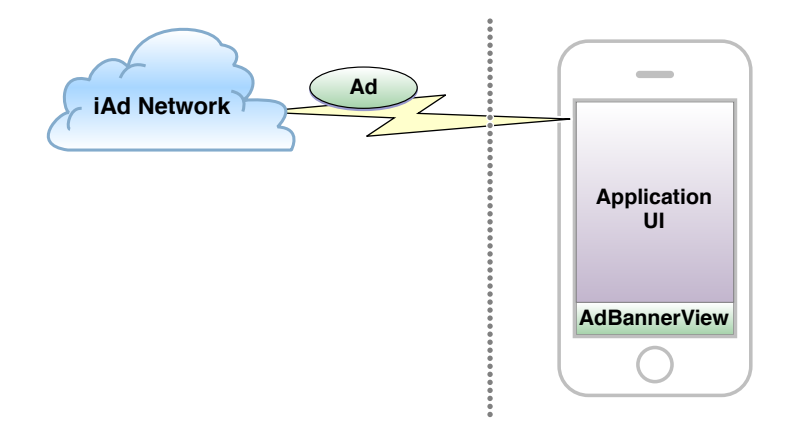

# <span id="page-6-1"></span>At a Glance

<span id="page-6-2"></span>Advertising offers you an alternative to directly charging for your application. Apple sells the advertising and delivers it to your application.

## Banner Views Use a Portion of your Interface

<span id="page-6-3"></span>The ADBannerView class allows you to dedicate a portion of a user interface screen to display a banner ad. The banner view automatically downloads new advertisements to display to the user. The user may tap a visible advertisement to see additional content.

# Pause Nonessential Activities While Users Interact with Advertisements

When the user taps on a banner advertisement, the most common behavior is for your application's user interface to be covered by the advertisement. Your application continues to run, but the user cannot see or interact with your application's user interface. While an advertisement is displayed, your application's activities should be scaled back, and features that require the user to see or hear the user interface should be suspended.

## <span id="page-7-0"></span>Canceling Advertising Negatively Impacts Your Application

While the user interacts with an advertisement, your application continues to receive events. Once the user finishes the advertising action, control returns to your application. However, if your application receives an event that requires the user's immediate attention, your application can programmatically cancel the advertisement to restore its user interface. Frequently canceling advertisements can reduce the income you receive from showing advertisements as well as the inventory of advertisements that are made available to your application.

# <span id="page-7-1"></span>**Prerequisites**

This guide assumes you know how to program in Objective-C. You should be familiar with view programming and the use of view controllers to manage your user interface. To learn more about view programming, see *iOS Application Programming Guide*. To learn more about view controllers, see *View Controller Programming Guide for iOS*.

# <span id="page-7-2"></span>See Also

Before you can add iAd to your application, you must join the iAd Network and sign the appropriate agreement. For more information on joining the iAd Network, see <http://developer.apple.com/iad/>.

For guidance and restrictions on how your application should display ad banners, see *iOS Human Interface Guidelines*.

For details about the classes and protocols in the iAd framework, see *iAd Framework Reference*.

An advertisement may move your application into the background. For example, an advertisement might launch Safari to display a web page. To learn more about what your application must do when moving to the background, see *iOS Application Programming Guide*.

# <span id="page-8-0"></span>Banner View Concepts

<span id="page-8-1"></span>A banner view periodically retrieves advertisements from the iAd service and displays them to the user. Your application dedicates a small portion of a user interface screen to a banner view, as shown in Figure 1-1.

#### **Figure 1-1** An advertisement in a banner view

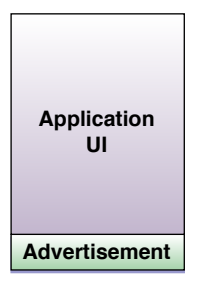

<span id="page-8-2"></span>Advertisements define an action that takes place when the user taps on the banner. For example, an advertisement could launch another application or temporarily cover your application's user interface to play a movie or to present an interactive advertisement. Figure 1-2 shows the screen after the user taps the display.

#### **Figure 1-2** A banner action

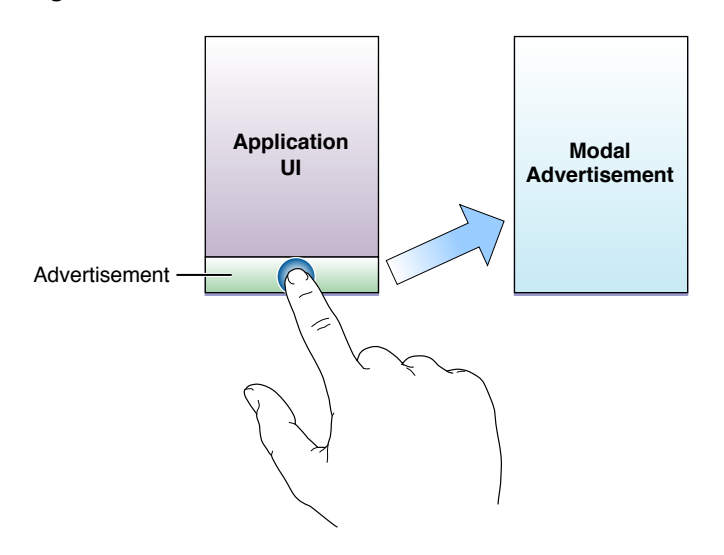

A key point is that the user decides when they want to see the content associated with the banner advertisement. The user remains in control.

# <span id="page-9-0"></span>Banner Views Require a View Controller

Any user interface screen that includes a banner view must be managed by a view controller (a class that subclasses UIViewController). This allows a triggered action to cover your user interface with an additional advertising screen. Whenever a banner view is visible, it must be part of a view hierarchy that is attached to the view property of a view controller. The simplest way to do this is to instantiate the view as part of the nib file used to instantiate the view controller's interface.

## <span id="page-9-1"></span>Creating a Banner View

<span id="page-9-3"></span>Listing 1-1 shows the simplest code that a view controller might use to programmatically create a banner view in portrait mode.

#### **Listing 1-1** Programmatically creating a portrait banner view

```
ADBannerView *adView = [[ADBannerView alloc] initWithFrame:CGRectZero];
adView.currentContentSizeIdentifier = ADBannerContentSizeIdentifierPortrait;
[self.view addSubview:adView];
```
## <span id="page-9-2"></span>Banner View Sizes

iAd supports different banner sizes for portrait and landscape applications. The exact size of advertisements depends on the device the banner is being shown on. On an iPhone, a portrait advertisement is 320 x 50 points and 480 x 32 points for a landscape advertisement. On an iPad, a portrait advertisement is 768 x 66 points and 1024 x 66 points for a landscape advertisement. In the future, additional sizes may be exposed by iAd.

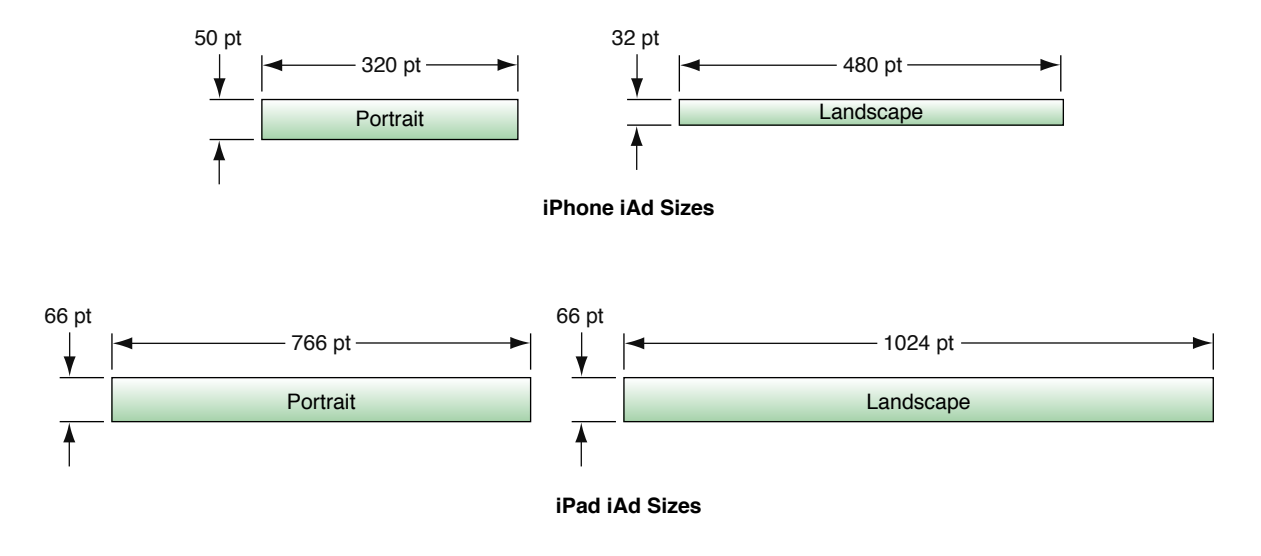

To ensure that advertisements are displayed properly, a banner view must always be sized to match one of the built-in advertising sizes. The proper way to do this is to set the currentContentSizeIdentifier property. Changing this property resizes the banner view's frame to the match this content size. The size identifier must also be included in the set attached to the requiredContentSizeIdentifiers property. For example, Listing 1-2 shows how your view controller could programmatically create a landscape banner view.

## <span id="page-10-1"></span>**Listing 1-2** Programmatically creating a landscape banner view

```
ADBannerView *adView = [[ADBannerView alloc] initWithFrame:CGRectZero];
adView.requiredContentSizeIdentifiers = [NSSet 
setWithObject:ADBannerContentSizeIdentifierLandscape];
adView.currentContentSizeIdentifier = ADBannerContentSizeIdentifierLandscape;
[self.view addSubview:adView];
```
If your application needs the exact size of the advertisement to use at runtime, it can call the sizeFromBannerContentSizeIdentifier: class method, passing in either ADBannerContentSizeIdentifierLandscape or ADBannerContentSizeIdentifierPortrait.

# <span id="page-10-0"></span>Thread Safety

A banner view is a user interface element. As with other user interface elements, you should only reference it from your application's main thread.

**CHAPTER 1**

Banner View Concepts

# <span id="page-12-0"></span>Working with Banner Views

Your application implements a banner view delegate to handle common events. Your application must:

- Respond when the user taps the banner.
- Respond when the banner view loads an advertisement.
- Respond when the banner view encounters an error.

If your application supports orientation changes, your view controller must also change the banner view's size when the orientation changes.

# <span id="page-12-1"></span>Responding to Banner Events

<span id="page-12-2"></span>Banner views use a delegate to communicate events to your application. Although you are not required to implement a delegate, your application almost always provides one to respond to banner events. A typical pattern is to implement these methods in your custom view controller class.

## Responding to a Touch in the Banner View

Before the banner view triggers an action, it calls the delegate's

bannerViewActionShouldBegin: willLeaveApplication: method. Your delegate method performs two tasks:

- It decides whether to allow the action to be triggered.
- If the action will cover your application's user interface, this method pauses any activities that require user interaction.

Your delegate should return YES from this method if it wants to allow the action to be triggered. It can prevent the action from being triggered by returning NO. Your application should always allow actions to be triggered unless it cannot safely do so.

- If the will Leave parameter is YES, then your application is going to be moved to the background after it returns from this delegate method. This process is described in "Understanding an Application's States and Transitions" in *iOS Application Programming Guide* in the *iOS Application Programming Guide*.
- If the will Leave parameter is NO, iAd is going to cover the application's user interface after it returns from this delegate method. Your application should disable sounds, animations or other activities that require user interaction. For example, a real-time game should pause gameplay before allowing the action to be triggered.

"Creating a Banner View" shows the structure for how your application should implement this delegate method:

Working with Banner Views

#### <span id="page-13-1"></span>**Listing 2-1** Allowing an action to be triggered

```
- (BOOL)bannerViewActionShouldBegin:(ADBannerView *)banner 
willLeaveApplication:(BOOL)willLeave
{
     NSLog(@"Banner view is beginning an ad action");
     BOOL shouldExecuteAction = [self allowActionToRun]; // your application 
implements this method
     if (!willLeave && shouldExecuteAction)
\left\{\begin{array}{ccc} \end{array}\right\} // insert code here to suspend any services that might conflict with 
the advertisement
     }
     return shouldExecuteAction;
}
```
If the banner view covered the application's user interface, it calls the delegate's bannerViewActionDidFinish: method after the interface is restored. Your implementation of this method should restore any services paused by your application.

**Important:** If your application was moved into the background because the will Leave parameter was YES, then the application's user interface is never covered by the banner view and your application does not receive a call to bannerViewActionDidFinish:. However, if your interface was covered by the banner view, your application could still be moved into the background later, either because the advertisement launched another application or because the user chose to do so. In all cases, if your user interface was covered by the banner view, it is uncovered and your delegate's banner ViewActionDidFinish: is invoked before your application moves to the background. Because the application may be moving into the background, your delegate should return quickly from its banner ViewActionDidFinish: method.

<span id="page-13-0"></span>While the user is interacting with the advertisement, your application should not delete the banner view object until after the banner view delegate's bannerViewActionDidFinish: method is called.

## Responding When an Advertisement Loads

The iAd framework makes it easy to adopt an asynchronous model and only display an ad when one is available. Your application should never display an empty banner view. Instead, it should show the banner when an advertisement is available and hide it when the banner has nothing new to show.

<span id="page-13-2"></span>When a banner view has a new advertisement to display, it calls the delegate's banner ViewDidLoadAd: method. This method is called even if the banner view is not currently part of the view hierarchy. Your application can use this method to attach the view to a view hierarchy or to move the banner view on screen. "Banner View Sizes" uses a property to track whether the banner view is visible. If the banner is not visible and a new advertisement is loaded, the method animates the view onto the screen.

**Listing 2-2** Animating in the banner view after a new advertisement is loaded

```
- (void)bannerViewDidLoadAd:(ADBannerView *)banner
{
     if (!self.bannerIsVisible)
     {
         [UIView beginAnimations:@"animateAdBannerOn" context:NULL];
// Assumes the banner view is just off the bottom of the screen.
        banner.frame = CGRectOffset(banner.frame, 0, -banner.frame.size.height);
```

```
 [UIView commitAnimations];
         self.bannerIsVisible = YES;
     }
}
```
# <span id="page-14-0"></span>Error Handling

If an error occurs, the banner view calls the delegate's banner View: didFailToReceiveAdWithError: method. When this happens, your application must hide the banner view. Listing 2-3 shows one way you might implement this. It uses the same property as [Listing](#page-13-2) 2-2 (page 14) to keep track of whether the banner is visible. If the banner is visible and an error occurs, it moves the banner off the screen.

<span id="page-14-2"></span>Even after an error is sent to your delegate, the banner view continues to try to download new advertisements. The combination of these two delegate methods allows you to display the banner only when advertisements are loaded.

## **Listing 2-3** Removing a banner view when advertisements are not available

```
- (void)bannerView:(ADBannerView *)banner didFailToReceiveAdWithError:(NSError
 *)error
{
   if (self.bannerIsVisible)
     {
         [UIView beginAnimations:@"animateAdBannerOff" context:NULL];
// Assumes the banner view is placed at the bottom of the screen.
        banner.frame = CGRectOffset(banner.frame, 0, banner.frame.size.height);
         [UIView commitAnimations];
         self.bannerIsVisible = NO;
     }
}
```
# <span id="page-14-1"></span>Canceling an Advertising Action

When the banner view covers your application's user interface to perform its action, your application continues to receive events. Your application can read the bannerViewActionInProgress property of the banner view to determine whether a banner action is executing. Your application should scale back its activities and avoid actions that require interaction with the user.

If an event occurs that requires the user's attention, you can invoke the banner view's cancelBannerViewAction method to cancel the advertising action. The action ends, and the banner view calls the delegate's bannerViewActionDidFinish: method.

**Important:** Canceling an advertising action, or preventing an advertising action from executing, can potentially impact the advertisements your application receives, and the revenue you receive through showing advertisements. Your application should cancel the action only when it urgently requires the user's attention. For example, an application that provides Voice over Internet Protocol (VoIP) might cancel an advertisement when the application receives a call from another user.

# <span id="page-15-0"></span>Changing the Banner Size Dynamically

Applications that intend to resize the banner view after creation should configure the requiredContentSizeIdentifiers property with the set of all possible sizes the view can take in your application. The most common reason to support multiple sizes in your application is to support orientation changes. If your application changes its interface in response to an orientation change, it should resize the banner view to fit the new orientation.

<span id="page-15-1"></span>Listing 2-4 shows how a view controller could configure the banner view to download advertisements that have both portrait and landscape images:

### **Listing 2-4** Configuring a banner view to handle landscape and portrait orientations

```
self.bannerView.requiredContentSizeIdentifiers = [NSSet setWithObjects: 
ADBannerContentSizeIdentifierPortrait, ADBannerContentSizeIdentifierLandscape,
 nil];
```
### <span id="page-15-2"></span>When an orientation change occurs, your view controller's

willRotateToInterfaceOrientation:duration: **method changes the banner size.** 

### **Listing 2-5** Responding to an orientation change

```
- 
(void)willRotateToInterfaceOrientation:(UIInterfaceOrientation)toInterfaceOrientation
 duration:(NSTimeInterval)duration
{
     if (UIInterfaceOrientationIsLandscape(toInterfaceOrientation))
         self.bannerView.currentContentSizeIdentifier =
             ADBannerContentSizeIdentifierLandscape;
     else
         self.bannerView.currentContentSizeIdentifier =
             ADBannerContentSizeIdentifierPortrait;
}
```
When your application configures the requiredContentSizeIdentifiers property with more than one banner size, the iAd service only downloads advertisements that provide images for *all* of the specified sizes. This allowsthe banner view to seamlessly change the displayed advertisement when your application changes the size of the view. As this restricts the ads available to the banner view, you should only configure the requiredContentSizeIdentifiers property with sizes that are actually used by your application.

**Note:** The current version of iAd only supports portrait and landscape advertisements, so this restriction may not make much sense today. In fact, Apple expects most advertisers to provide both portrait and landscape views, so including both in the requiredContentSizeIdentifiers property should not significantly limit the inventory of advertisements. When additional sizes are added in the future, including unused content sizes may unnecessarily restrict your application to a smaller subset of advertisements.

# <span id="page-16-0"></span>Testing Banner Advertisements

While you are developing your application, iAd Network sends test advertisements to your application. To assist you in validating your implementation, the iAd Network occasionally returns errors to test your error handling code. You can also test your error handling support by turning your device's wireless capability off.

To receive advertisements from iAd Network, you need to enable the advertising service for your application. Information on how to enable advertising in your shipping application will be available before the release of iOS 4.0.

iAd Network automatically displays the correct ad depending on the application binary:

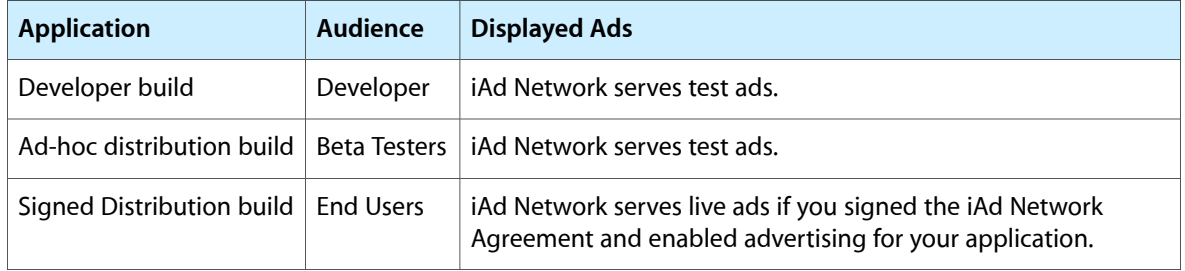

## **CHAPTER 2**

Working with Banner Views

# <span id="page-18-0"></span>Document Revision History

## This table describes the changes to *iAd Programming Guide*.

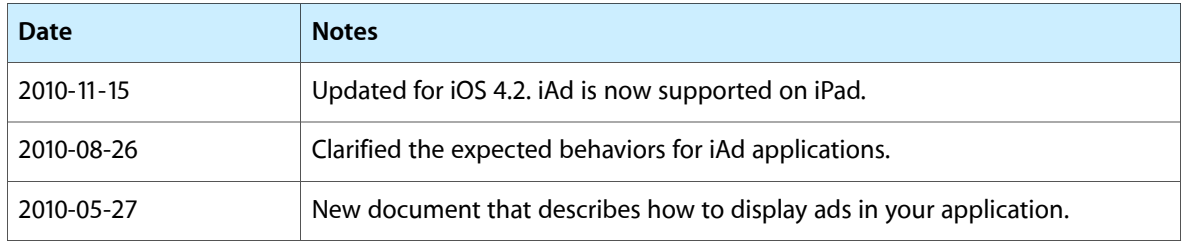

## **REVISION HISTORY**

Document Revision History